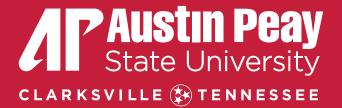

## **PRE-SEMESTER PREPARATION SESSION**

Part-time & Dual Enrollment Instructors: Fall 2023

### Welcome to APSU!

- Value and importance of part-time instructors to meeting the mission of APSU.
- Purpose and learning objectives of the preparation session
  - The purpose of these preparation sessions are to best prepare part-time instructors for their teaching responsibilities while at APSU
  - At the conclusion of the session the participants will be able to:
    - Differentiate key campus resources for both instructors and students
    - Fulfill all responsibilities and functions expected of a course instructor while adhering to policies and key reporting dates
    - Identify appropriate contacts for various tasks, responsibilities, questions, and concerns
- Preparation Session Agenda
  - Three parts:
    - Part One: Support and resources for part-time instructors
    - Part Two: Support and resources for students
    - Part Three: Instructors' responsibilities, functions and key dates
    - Each part will conclude with a Q&A

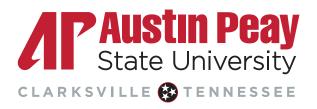

### Agenda – Part One

- Part One: Welcome and Support and resources for part-time and dual enrollment instructors
  - Departmental Level Support: Department Chair and Academic Assistants to the Chairs
  - University Level Support: Human Resources, CAFE, Dual Enrollment Office
  - Distance Education: Instructional Design and Technology support, D2L support
  - Information Technology: HELP Desk, Email and other system level access (e.g. Onestop)
  - Miscellaneous: GOVs ID, Parking on campus
  - Q&A related to Part One

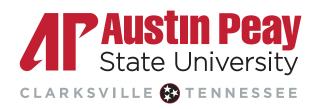

### Agenda- Part Two

#### Part Two: Support and resources for students

- Academic Affairs:
  - Enrollment and Student Achievement
  - Academic Support:
    - Learning Resources Center: Tutors, Structured Learning Assistance
    - Writing Center: support at all stages of the writing process
  - Library
- Student Affairs:
  - Dean of Students: Academic Integrity, Behavioral Intervention Team (BIT)
  - Health Services: Physical and mental health services
  - Student Disability Resource Office: Course accommodations
- Q & A related to Part Two

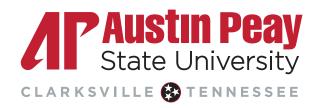

### Agenda- Part Three

#### • Part Three: Instructor responsibilities, functions and key dates

- One Stop: confirming course enrollment, recording FN/FA grades, entering final grades
- D2L: Syllabus and Gradebook (course continuity policy)
- Key Dates: where to find key dates for any term, Withdrawal, vs Failing grade reporting policies, key financial aid dates and deadlines
- Q&A related to Part Three

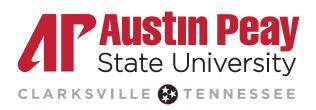

## Center for Advancement of Faculty Excellence (CAFE)

#### Center for Advancement of Faculty Excellence

- Dynamic programs
- Professional Development Opportunities
- Information for Adjuncts
- https://www.apsu.edu/academic-affairs/faculty/cafe/
- <u>cafe\_fac@apsu.edu</u>
- Dr. Melissa Kates, Director: <u>katesm@apsu.edu</u>

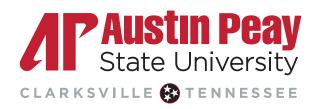

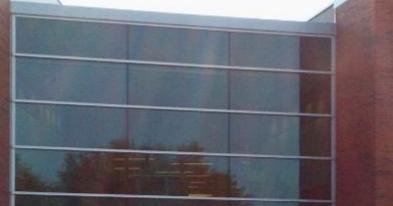

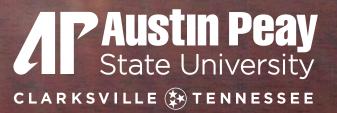

## PART ONE: SUPPORT FOR PART-TIME INSTRUCTORS

### **Department Level Resources**

- Department Chair
  - Your first place to start with any questions, issues, or suggestions is your Department Chairperson.
  - They are here to support and lead all the functions and personnel of their department.
  - They, or their designee, are required to conduct a teaching evaluation for all part-time instructors at least once per year. For new instructors, that evaluation should happen in the first term.
- Academic Assistant to the Chair
  - Your next key resource in the department is the Academic Assistant to the Chair. They support and assist in the day to day functions and management of the department. They are a critical resource1

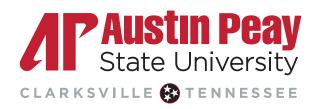

#### University Level Resources: Human Resources Department

#### Human Resources

- Onboarding website
  - https://www.apsu.edu/human-resources/neo/index.php
  - Deferred compensation
  - <u>https://apsu.edu/human-resources/benefits/deferred-comp.php</u>
- I-9 and Official Transcript
  - Link was sent to complete section 1 of I-9 form, make sure you present HR with your documents by 08/17/23.
  - Reminder to send official transcripts to HR (<u>humanresources@apsu.edu</u>)
- Pay Schedule and Importance of Signing Pay Form

Human Resources – Key Contacts for all Faculty including PTI and Dual Enrollment

- Fonda Fields, Director of Human Resources <u>fieldsf@apsu.edu</u>
- Hannah Allen, Benefits and Retirement Services Coordinator <u>allenh@apsu.edu</u>
- Victoria Simpson, Human Resources Coordinator <u>simpsonv@apsu.edu</u>

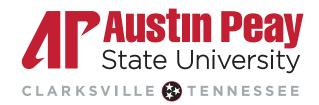

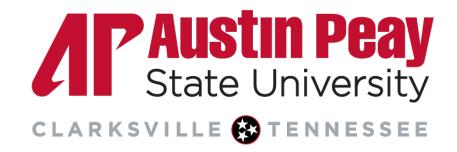

## **Distance Education**

McReynolds 2<sup>nd</sup> Floor 931-221-6625

online@apsu.edu

https://www.apsu.edu/online

### **APSU Online Courses**

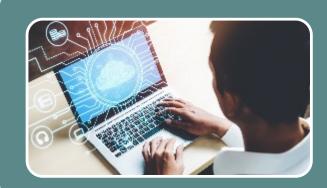

| P 🛃 Student_10, Test 🗸 🗸  | -36             | -%    | 100 |
|---------------------------|-----------------|-------|-----|
| 🎙 🗹 Sinderi, 11. Test 🗸 🗸 | -%              | -%    |     |
| P 📈 Student_25, Test 🗸    | 80 %            | 50 %  | 40  |
| 🎙 🔟 Student, 26. Test 🗸 🗸 | 100 % \varTheta | 100 % |     |
| 🖻 📈 Student_27, Test 🗸 🗸  | -%              | -%    | 100 |
| 🎙 🗹 Student, 28. Test 🗸 🗸 | -%              | -26   | 9   |

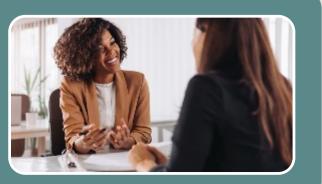

#### Regular & Substantive Interaction

- Instructor initiated
- Occurs on regular basis
- Academic in nature and pertain to course topics/content

#### Course Continuity Policy

- D2L gradebook must be used in all APSU courses
- Accessible syllabus should be in D2L two days prior to course start date

#### Online Teaching Support

- Instructional design consultations
- Quality Matters
- APSU Online Quality Fundamentals

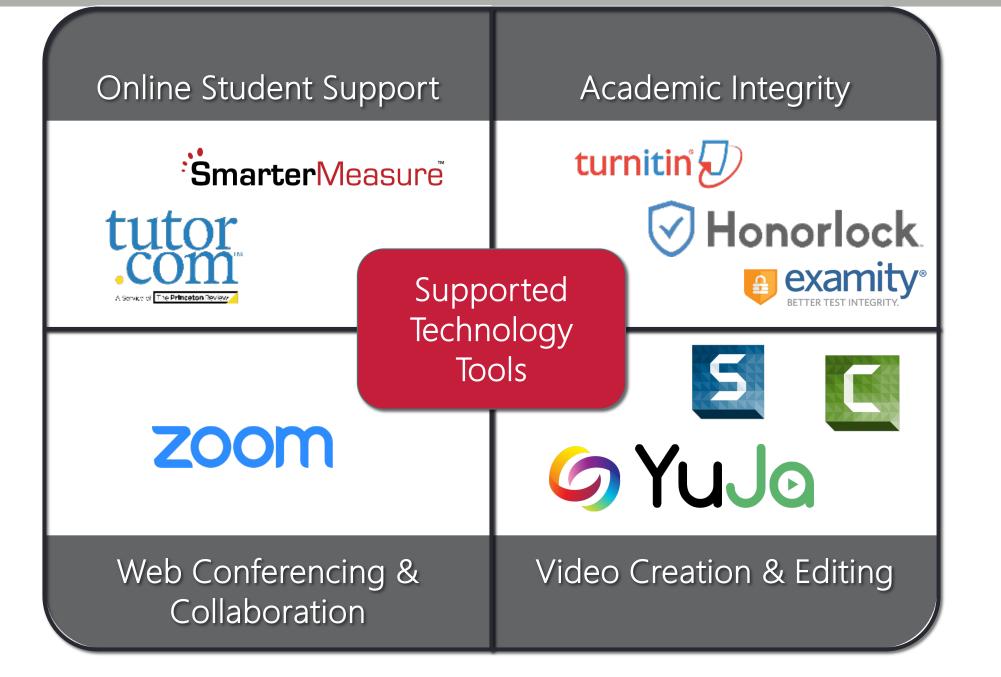

#### **Distance Education Support Desk**

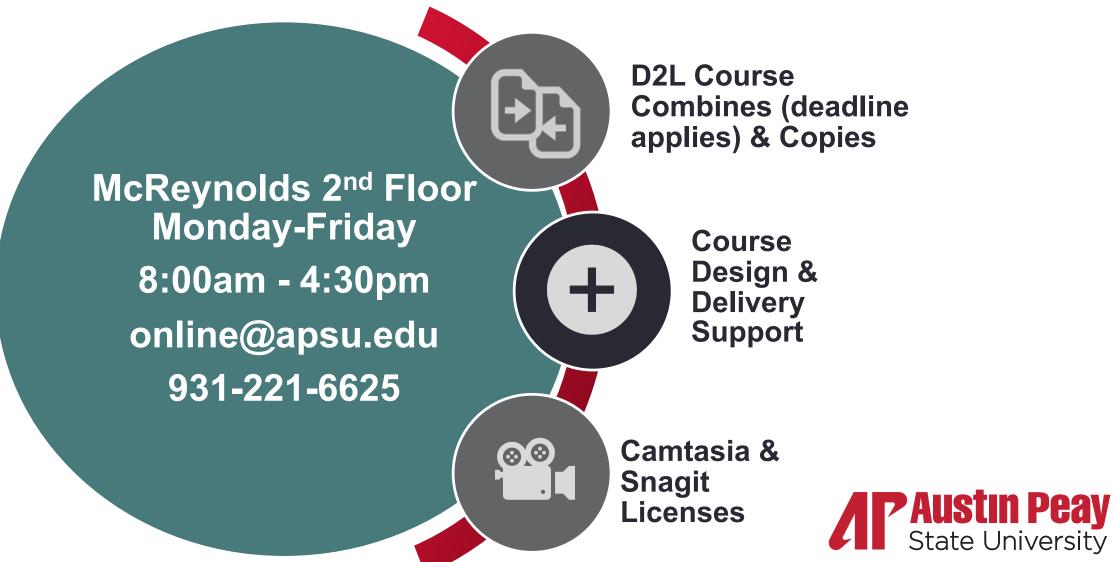

CLARKSVILLE 🚱 TENNESSEE

### **Information Technology**

Accessing your APSU Account for the first time

**Username and Password** 

How do I Access my Email?

Microsoft 365

GOVSTECH Help Desk

Service Catalog

Knowledge Base

**IT Security** 

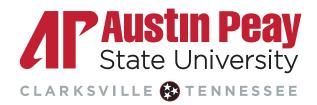

#### Username & Password Single Sign-On (SSO)

| AP OneStop | Email                     | 0365<br>Applications |
|------------|---------------------------|----------------------|
| Adobe      | 3rd Party<br>Applications | Wireless             |

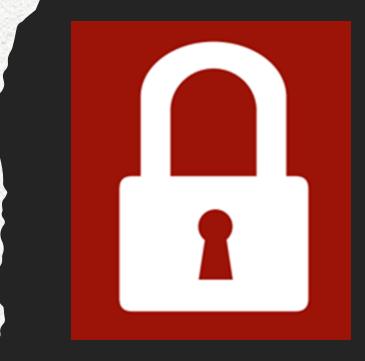

0

## Accessing your APSU Account the first time

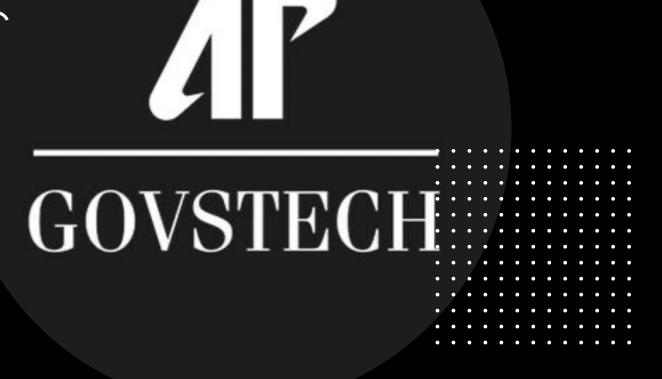

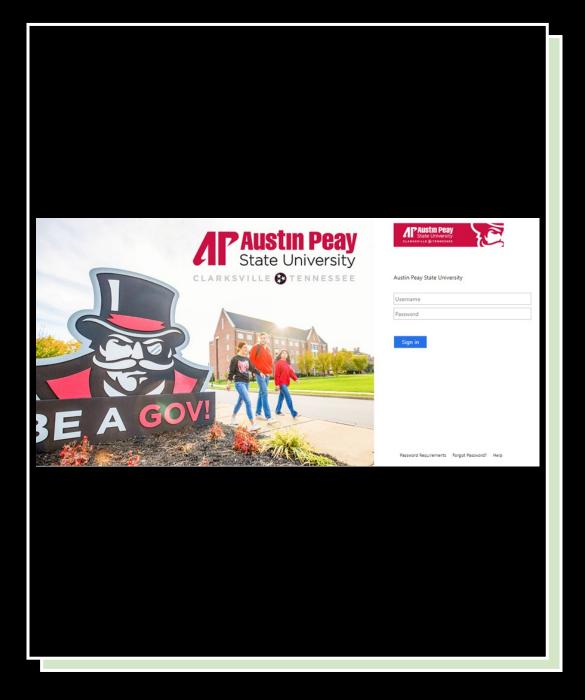

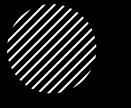

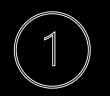

#### Go directly to mail.apsu.edu

Log in with your APSU username & the temp password given to you

Austin Peay State University

#### Update Password

You must update your password because your password has expired.

Username

Old password

New password

Confirm new password

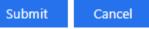

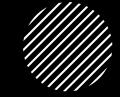

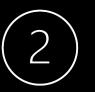

You will immediately be prompted to update your password to your own.

Enter your temp password as the 'old password'.

Password Requirements

#### Outlook

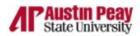

sarah.clark@apsu.edu

#### More information required

Your organization needs more information to keep your account secure

Next

Use a different account

Learn more

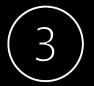

Once you have logged in, follow the directions to set up Multi-Factor Authentication on your account (MFA)

Setting Up Multi-Factor Authentication (MFA)

Modifying Your Multi-Factor Authentication (MFA) Settings

## Microsoft 365

Desktop Applications part of the APSU image (Word, PowerPoint, Excel)

5 additional licenses if we'd like to download any applications on our personal devices.

How can I install Office for free on my personal computer?

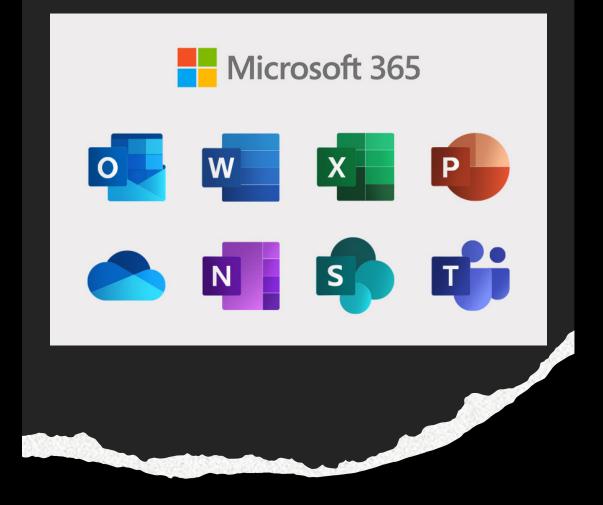

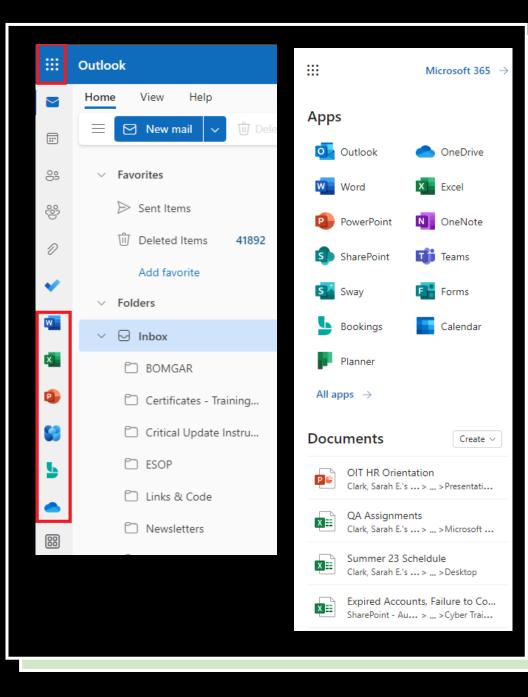

# Microsoft 365

Web versions are available on any device by simply logging into your account.

mail.apsu.edu

Accessing Office 365 Web Apps

## Microsoft OneDrive

Available as part of your APSU Email Account

1 TB of storage space

OneDrive for Business is already installed on all campus computers.

You can download on your personal computer.

The OneDrive app can be downloaded for both iOS and Android devices.

Can access through any browser by going to mail.apsu.edu and logging into your APSU email account.

Getting Started with Microsoft OneDrive

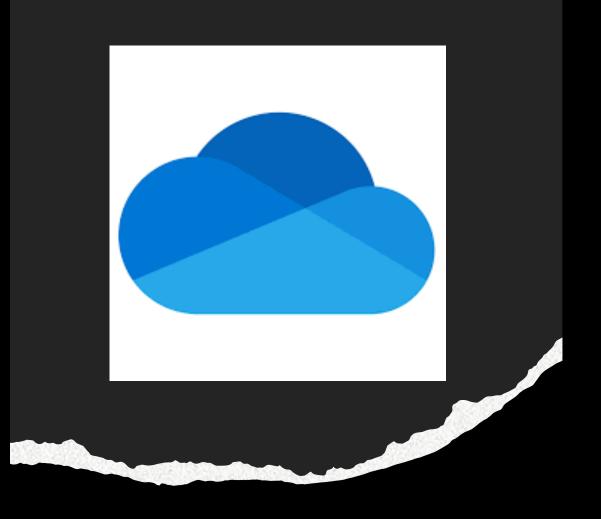

## How do you Request IT Assistance?

## GOVSTECH Help Desk

- Located in the Morgan University Lobby
- Walk-up Assistance
- Always a Technician Present
- Tier 2 Level Support
- Monday Friday 8-4:30
- Sunday 10:30 6

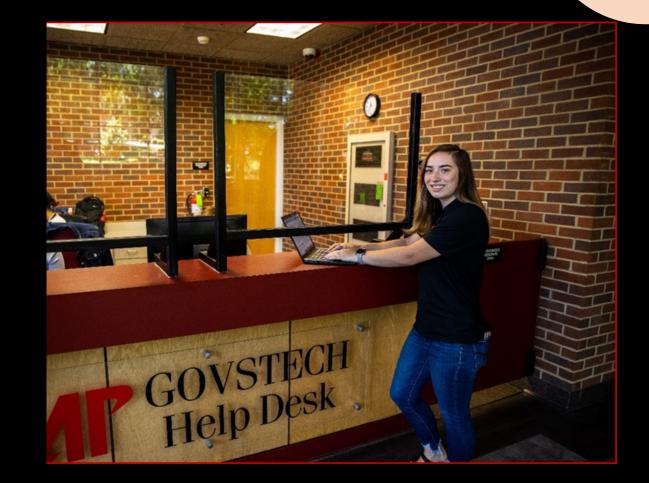

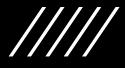

#### **P** GOVSTECH ♀ ▼ Search the client portal Q Sarah Clark Home Projects Services Knowledge Base GOVSTECH Contact Us Phone: 931-221-HELP (4357) Location: Morgan University Center Decision Support and Institutional Research Info Desk Email: govstech@apsu.edu Distance Education Public Relations and Marketing Walk-Up Assistance Find an Answer Monday - Friday: 8 am -6 pm Sunday: 10:30 am - 6 pm Report an Issue Remote Assistance and Phone Support Monday - Friday: 8 am - 6 pm Welcome to the GOVSTECH Help Desk! Outages Maintenance Windows Wednesday: 4 am - 6 am Saturday - Sunday: 9 pm - 9 am Need IT assistance? Sunday: 2 am (Residence Halls) This site allows you to enter requests for IT services online. You can also find instructions for many technology related issues in our Knowledge Base. Click the appropriate link in the menu bar above or the boxes to the right and log in with your Student Resources OneStop credentials. Faculty Resources Staff Resources Retiree Resources

**GOVSTECH.APSU.EDU** 

### Submit a Ticket

- Single Sign-On (SSO)
- Create Work Orders
- Attach files
- Track Service Requests
- Communicate with us through the Ticket
- Complete a SURVEY after ticket is complete.

#### GOVSTECH.APSU.EDU

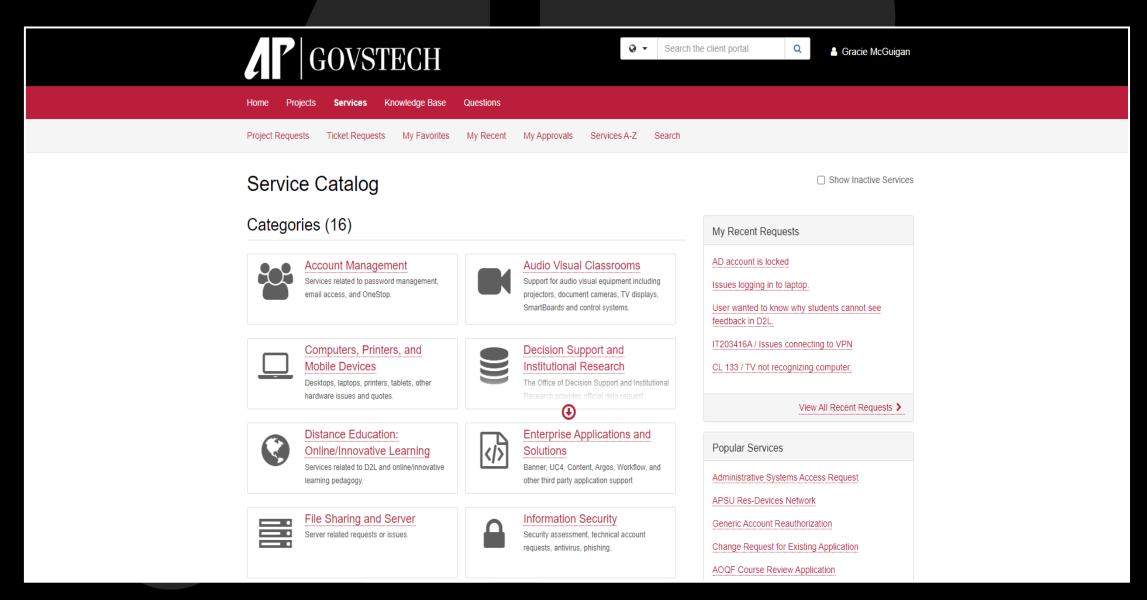

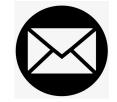

GOVSTECH@APSU.EDU

Emailing us will create a ticket on your behalf

## Other Ways to Request IT Assistance

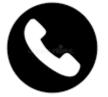

221-HELP (4357)

A Student Technician will create a ticket on your behalf if they cannot assist you over the phone.

If we do not answer, leave a voicemail and a ticket will be created from that voicemail.

## Knowledge Base

- Govstech.apsu.edu
- 24/7 Availability
- Step by step instructions
- Searchable
- Feedback Option

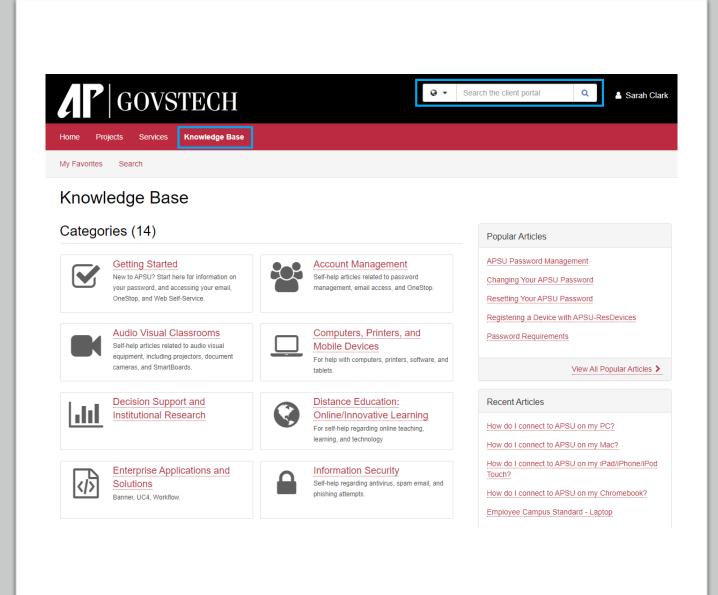

Information Technology Security

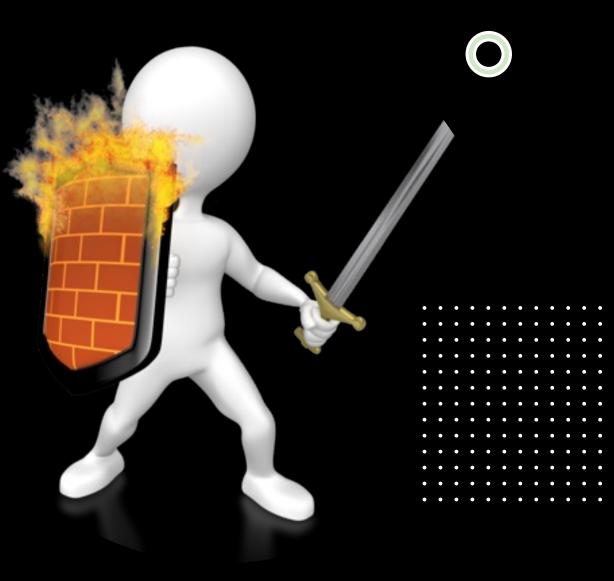

## How to Report something suspicious....

- Immediately contact <u>govstech@apsu.edu</u> or call 931-221-4357 if you believe your account or computer has been compromised.
- To report an email you believe is a phish, click on the Phish Alert Button (PAB). If you don't have the PAB, just forward the email to <u>apitsecurity@apsu.edu</u>
- If you need IT security to check if an email you have received is legitimate, forward the email to <u>apitsecurity@apsu.edu</u> and ask to have the email, links, and/or attachments checked.

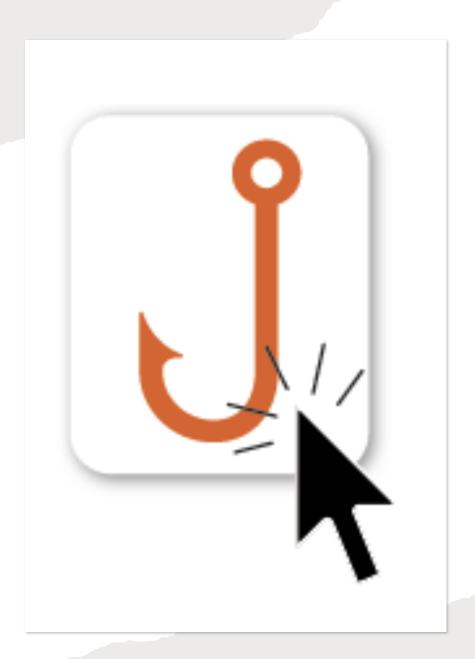

#### 1. Outlook Desktop Application

| 聞 <b>ち</b> ፣            | ₹ Inbox - clarkse@apsu.edu - Outlook |                                 |             |      |        |                  | L.                            | -      |                | ×              |                  |                       |  |
|-------------------------|--------------------------------------|---------------------------------|-------------|------|--------|------------------|-------------------------------|--------|----------------|----------------|------------------|-----------------------|--|
| File Hor                | ne Send / Receive                    | Folder View                     | Add-ins     | Help | Acroba | Q. Tellinis viso |                               |        |                |                |                  |                       |  |
| New New<br>Email Items* | Delete Archive                       | C Reply<br>Reply All<br>Forward | Ouick       | Move | Tags   | P Browse Groups  | Search People<br>Address Book | Speech | Get<br>Add-ins | Phish<br>Alert | Viva<br>Insights | Phish Alert<br>Report |  |
| New                     | Delete                               | Respond                         | Quick Ste 5 |      |        | Groups           | Find                          |        | Add-ins        | KnowBe4        | 10083000         | Phish Alert           |  |

#### 2. Outlook on the Web (mail.apsu.edu)

Phish

Alert

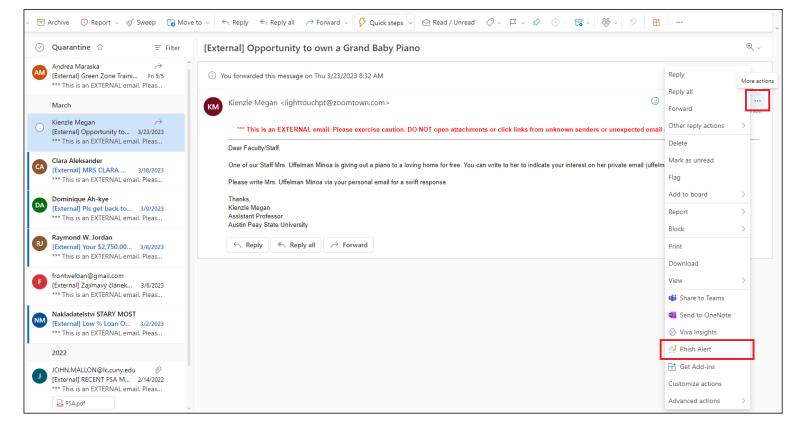

## Cybersecurity Awareness Training

- The KnowBe4 Training Platform: <u>https://training.knowbe4.com</u>
- New Employees are required to complete "New Hire" training within the first month of employment
- Yearly training is mandatory for all faculty, staff, adjuncts, temp employees and student workers/grad assistants with an @apsu.edu account
- Monthly simulated phishing tests
- The Phish Alert Button (PAB)

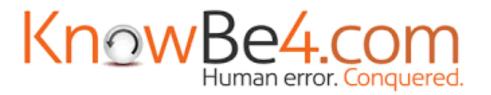

### GOVSTECH Help Desk

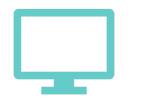

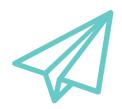

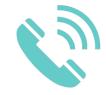

Website:

Govstech.apsu.edu

Email:

Govstech@apsu.edu

**Phone:** 931-221-HELP (4357)

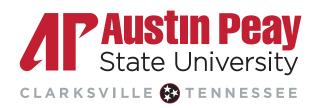

### Miscellaneous resources

- Govs ID Card:
  - Serves as your official Identification card for APSU.
  - Provides access to the library, access (if authorized) to your building during non-business hours, and, if you choose to add funds, can be used at food venues and vending machines across campus.
  - > To obtain your Govs ID card, visit the <u>eAccounts portal</u>. Login with your OneStop credentials, and then link your account by registering your A-Number (with the "A" replaced by a 9).
- Parking permits-
  - APSU uses License Plate Recognition to identify vehicles parked on campus. Access information related to parking including the parking portal at <u>https://www.apsu.edu/parking/</u>

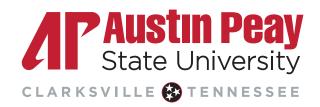

### Q & A

• Ask questions related to information provided in Part One

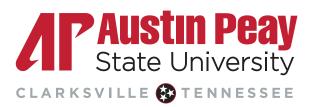

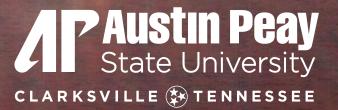

## PART TWO: SUPPORT AND RESOURCES FOR STUDENTS

#### Academic Affairs: Enrollment and Student Achievement

Thank you for being an APSU Dual Enrollment Instructor!

We value your expertise in helping students begin a pathway to earn a higher education credential!

Gov Now Resources: <u>https://www.apsu.edu/govnow/index.php</u>

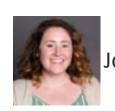

Jordan Hartwell, Assistant Director, 931-221-7164 hartwellj@apsu.edu

Dual Enrollment Class Rosters As soon as you have a class roster, please send it to our office so we can begin registering students for your class

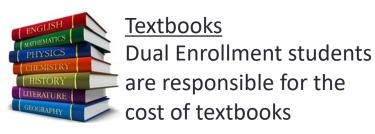

Dual Enrollment Grant

- Dual Enrollment students can take up to 5 courses free with the Dual Enrollment Grant
  - Courses 6-10 are offered at a discounted rate
  - Students can submit their grant application at the following link: <u>https://www.tn.gov/content/tn/collegepays/tsac-student-portal.html</u>
  - If a student is taking dual enrollment courses through multiple institutions, they must complete a consortium agreement with our office

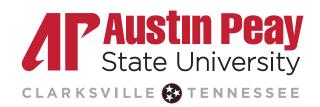

# Academic Affairs: Academic Support

#### Learning Resource Center

 Peer tutoring is offered for most undergraduate classes, including online classes. Students can drop by the center, contact the LRC at 931-221-6550, or email <u>learningctr@apsu.edu</u> to schedule an appointment. Appointments can also be scheduled via our website at apsu.edu/lrc

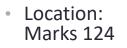

Hours of Operation:
 Monday - Thursday: 8 AM - 6 PM
 Fridays - 8 AM - 4 PM

Website: https://www.apsu.edu/lrc/

- Online appointments are available as well
- We updated our social media with workshop and group tutoring opportunities.
   Please follow us at:
   Facebook: APSU Learning Resource Center
- Instagram: @APSULRC

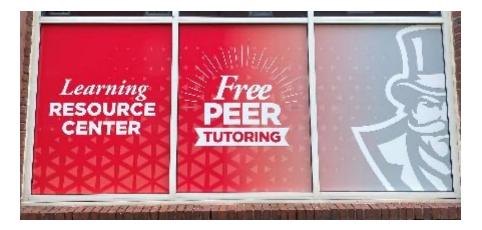

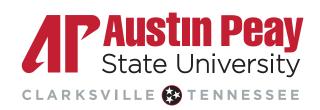

## Academic Affairs: Academic Support

State University CLARKSVILLE & TENNESSEE For writing assistance visit the

WRITING CENTER

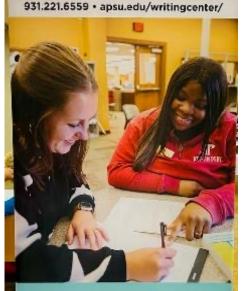

For tutoring assistance in other subjects visit the

931.221.6550 - www.apsu.edu/lrc/

Writing Center:

The writing center can help with all writing needs in all academic classes, including both undergraduate and graduate classes. The writing center can also assist with professional writing, such as cover letters and job applications. There are three ways that students can use the writing center: in-person, online, and via D2L. The writing center website can help students navigate these choices.

Location: Woodward Library

Website:

https://www.apsu.edu/writingcenter/

Students can make an appointment to meet in person or can submit their writing via D2L. Writing can be submitted through the course D2L page. Feedback turnaround is 72 hours.

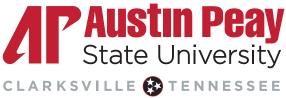

## Woodward Library: library.apsu.edu

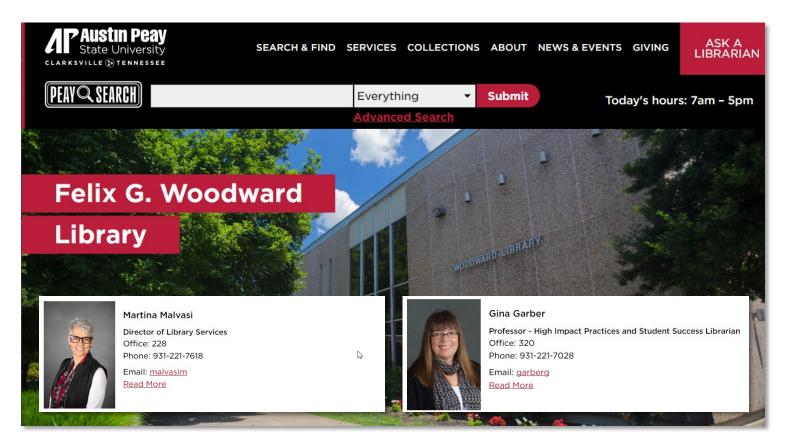

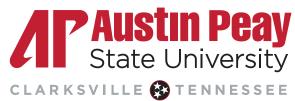

# **Woodward Library**

**PEAY SEARCH** Provides simple, one-stop searching for books and ebooks, videos,

New

articles, digital media, and more.

- Faculty Services:
  - Borrowing and Lending
    - NOTE: Part-time faculty library accounts expire at the end of each semester.
  - Research Instruction
    - Library Liaisons for each department
  - Research Services
    - <u>Research Guides</u> for every discipline
    - InfoHub information desk
      - Ask A Librarian in-person, email, chat, text, and phone
      - <u>Research Consultations</u> private one-on-one session (in-person or online via Zoom) with a subject librarian

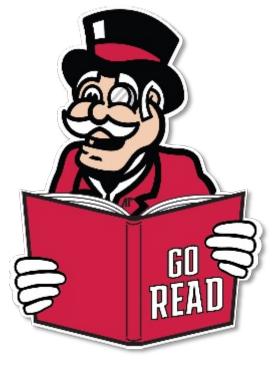

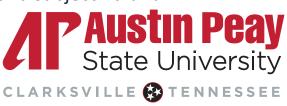

## **Student Affairs: Dean of Students**

- Located in the Morgan University Center, Room 206
- Feel free to refer students to our office if:
  - You are having conduct-related challenges with students
  - You observe or learn that students are having financial challenges or are having food and/or housing insecurities
  - You feel that a student may be having some personal challenges and not quite sure who to refer them to on campus
  - You need assistance with academic misconduct cases

Please feel free to also utilize the multiple resources that can be found on the Dean of Students Website: <u>Associate Vice President for Student Affairs and Dean of Students (apsu.edu)</u>

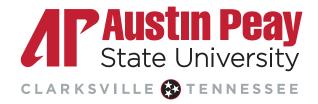

# **Student Affairs: Health Services**

#### **Boyd Health Services**

- Includes Medical Clinic & Diagnostic Lab
- Primary & Preventative Care
- Acute Illness & Injury Care
- Family Planning
- STI Screenings & Treatment
- Allergy Injections
- Mental Health Treatment
- Physicals
- Immunizations
- Lab Testing

#### **Counseling Services**

- Individual Therapy
- Couple's Counseling
- Group Counseling
- Crisis Services
- Outreach
- Psychoeducation on numerous topics available upon request

# Health Services Contact Information

- Website:
  - www.apsu.edu/health-and-counseling/
- Boyd Health Services:
  - Assistant Director, Jill deGraauw APRN FNP-BC
  - Phone: 931-221-7107
  - Email: degraauwj@apsu.edu
- Counseling Services:
  - Director, Dr. Crystal Henson, PsyD, HSP
  - Email: hensonc@apsu.edu
  - 931-221-6162

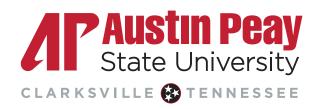

#### Student Affairs: Student Disability Resource Center

# **SDRC Team**

Mr. Jamie McCrary, Director mccraryj@apsu.edu | 931.221.7688

Ms. Yen Hoyt, Associate Director hoyty@apsu.edu | 931.221.7289

Mr. David Sanford, Adaptive Technology Coordinator sanfordd@apsu.edu | 931.221.7288

Ms. Elitha Johnson, Accommodations Coordinator johnsone@apsu.edu | 931.221.7882

Mrs. Dustie Dyce-Boxx, Administrative Assistant II dyceboxxd@apsu.edu | 931.221.6856

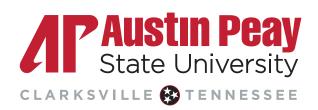

## Student Affairs: Student Disability Resource Center

#### HOW DO I GET CONNECTED WITH SDRC?

Complete the Online Application at

https://teton.accessiblelearning.com/ APSU/ApplicationStudent.aspx

- Submit documentation about your disability
- Meet with the Director/Associate Director for an intake meeting
- Request accommodation letters to be sent to your instructors

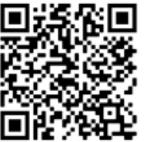

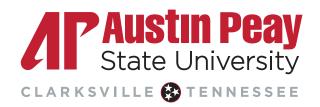

# Q & A

• Ask questions related to information provided in Part Two

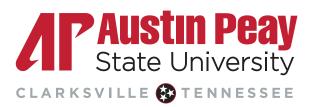

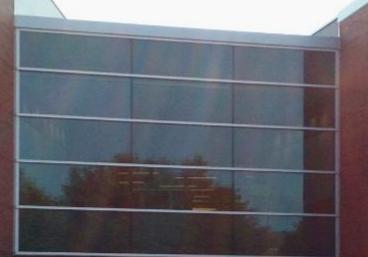

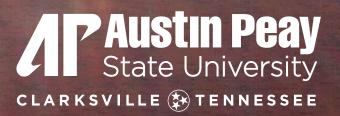

# PART THREE: INSTRUCTORS' RESPONSIBILITIES, FUNCTIONS AND KEY DATES

1000

Please make certain to access your class roster for attendance purposes:

https://onestop.apsu.edu/

#### Login to OneStop

Login

Student/Employee Password Recovery/Reset

#### Please Logout!

Please remember to logout when you have finished using AP OneStop, especially if you are in a computer lab or public area.

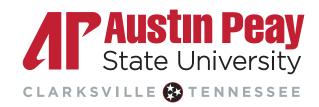

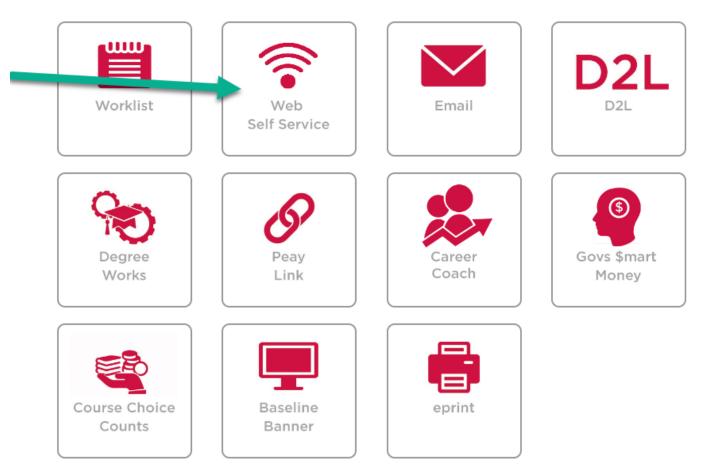

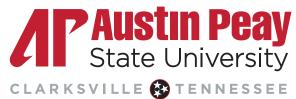

Personal Information Faculty Services Employee Finance Information Technology Requests

#### Main Menu

Notice: Web Self Service is a separate system from OneStop. Please logout by pressing the 'EXIT' button when you are finished. \

Personal Information

Update addresses, contact information or marital status; review name or social security number change information; Change your PIN; Customize your directory profile.

Faculty and Advisors

Enter Grades and Registration Overrides, View Class Lists and Student Information

Employee Time sheets, time off, benefits, leave or job data, paystubs, W2 and T4 forms, W4 data.

Information Technology Requests View and Submit Information Technology Forms and Requests

RELEASE: 8.9.2.1

© 2023 Ellucian Company L.P. and its affiliates.

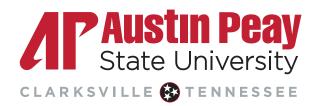

Class List With Pictures

Students with an asterisk (\*) next to their names are considered minors and are under the age of 18.

| <u>CRN:</u><br>Duration:<br>Status:<br>Class Count: | <b>men Seminar/HY</b><br>3400<br>Aug 26, 2019 -<br>Active<br>24 | <b>BRID - APSU 1000 01F</b><br>Dec 13, 2019 |    |                |       |               |        |      |                                        |
|-----------------------------------------------------|-----------------------------------------------------------------|---------------------------------------------|----|----------------|-------|---------------|--------|------|----------------------------------------|
| Click Images<br>Picture Stud                        | -                                                               | Preferred Name                              | ID | Classification | Major | Concentration | Honors | Pelp | <b>Austin Peay</b><br>State University |

# Faculty and Advisors Student Information Menu Term Selection

Personal Information Faculty Services Employee Finance Information Technology Requests

CLARKSVILLE 🚱 TENNESSEE

Academic Notify Roster Active Assignments Add Student to Degree Works Assignment History Class List With Pictures

# Reporting FN and FA Grades

FN and FA grades are essential for the institution to maintain compliance with Federal requirements surrounding Title IV funds.

- FN (Never Attended) grades must be reported for students who do not begin attendance in a class by the 14<sup>th</sup> day
  - The 14<sup>th</sup> day of Fall 2023 is September 10
  - Banner will require a last date of attendance, which should be reported as the first day of class
- FA (Stopped Attending) grades should be reported for students who do not attend a class for two consecutive weeks
  - The FA grade should be reported within 14 days of the student's last date of attendance
  - The last date of attendance must be reported with the grade. If the last date of attendance is unknown, enter the midpoint of the semester.
    - The Fall 2023 midpoint is October 21

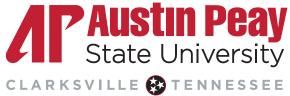

### What counts as attendance?

| Attendance may include, but is not limited to:                                                                                                    | Attendance does not include:                                               |
|----------------------------------------------------------------------------------------------------|----------------------------------------------------------------------------|
| Attending a synchronous class, lecture, recitation, or<br>field or laboratory activity, physically or online,<br>where there is an opportunity for interaction<br>between the instructor and students | Logging into an online class or tutorial without any further participation |
| Submitting an academic assignment                                                                                                    | Participating in academic counseling or advisement                         |
| Taking an assessment or an exam                                                                                                    | Living in institutional housing                                            |
| Participating in an interactive tutorial, webinar, or other interactive computer-assisted instruction                                                                                                 | Participating in the institution's meal plan                               |
| Participating in a study group, group project, or an online discussion that is assigned by the institution                                                                                            |                                                                            |
| Interacting with an instructor about academic matters                                                                                                    |                                                                            |

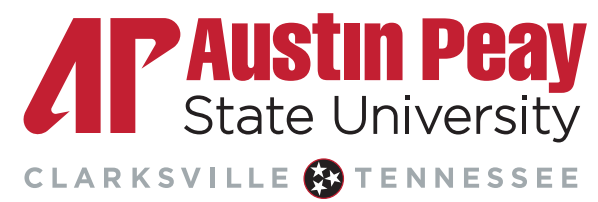

### Learning Management System: D2L

- Course continuity policy (work with your department Chair):
  - Uploading syllabus even for face 2 face classes
  - Using the gradebook
- Students have access to the course via D2L 48 hour prior to the start of class have at least a welcome message and syllabus?? Tucker confirm?

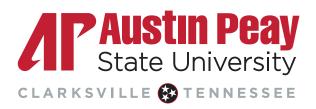

#### Key dates - <u>https://www.apsu.edu/academic-calendar/faculty-staff.php</u>

#### Faculty & Staff Academic Calendar

Fall 2023 - Clarksville Campus

| Acad | emic | Events  |  |
|------|------|---------|--|
| Acaa |      | LVCIICS |  |

|                    | Fall 2023<br>Full Semester<br>August 28 -<br>December 15                 | Fall 2023<br>Session 'A'<br>August 28 - October<br>19 | Fall 2023<br>Session 'B'<br>October 25 -<br>December 15 |  |  |
|--------------------|--------------------------------------------------------------------------|-------------------------------------------------------|---------------------------------------------------------|--|--|
| aduation Gala      | October 17 from 1:00 P.M 4:30 P.M.<br>October 18 from 8:30 A.M 1:00 P.M. |                                                       |                                                         |  |  |
| Study Day          | December 7                                                               | Not Applicable                                        | December 7                                              |  |  |
| <u>Final Exams</u> | December 8 -<br>December 14                                              | Not Applicable                                        | Not Applicable                                          |  |  |

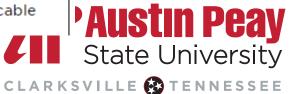

#### Key dates - https://www.apsu.edu/academic-calendar/faculty-staff.php

| Faculty & Staff Information           |                                                          |                                                       |                                                         |  |  |
|---------------------------------------|----------------------------------------------------------|-------------------------------------------------------|---------------------------------------------------------|--|--|
|                                       | Fall 2023<br>Full Semester<br>August 28 -<br>December 15 | Fall 2023<br>Session 'A'<br>August 28 - October<br>19 | Fall 2023<br>Session 'B'<br>October 25 -<br>December 15 |  |  |
| 14th Day (Census<br>Date shown below) | September 10                                             | September 10                                          | November 7                                              |  |  |
| Faculty Report Date                   | TBD                                                      | TBD                                                   | TBD                                                     |  |  |
| Bulletin Edit Deadline                | TBD                                                      | TBD                                                   | TBD                                                     |  |  |
| GO Days                               | TBD                                                      | TBD                                                   | TBD                                                     |  |  |
| Syllabus in D2L Due<br>Date           | August 24                                                | August 24                                             | October 23                                              |  |  |
| Mid-Term Grades Due<br>Date           | October 29                                               | TBD                                                   | TBD                                                     |  |  |
| Final Grades Due<br>Date              | December 18                                              | TBD                                                   | TBD                                                     |  |  |

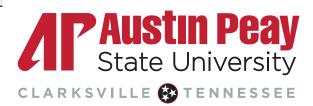

# Q & A

 Ask questions related to information provided in Part Three & Session wrap-up

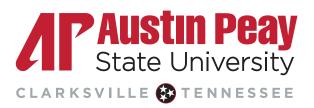